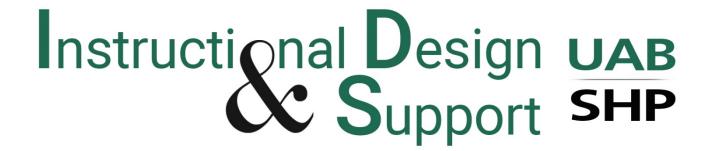

## **Tuesday Tip**

## **Hide Grade Totals**

Canvas has many customizable features you may not be aware of, and many that will be brand new with the roll-out of the new gradebook (coming VERY soon!). Here's a useful feature that will work in the current and new gradebook.

Even if students can see their grades for individual assignments and assessments, you can opt to hide their grade totals. Just go into the course and click on Settings in the left-hand menu. Scroll down to the bottom of the Course Details page until you find "more options".

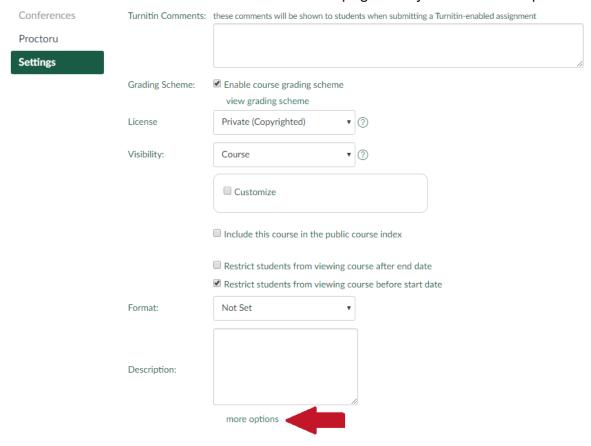

Clicking on "more options" will expand the menu. Check the box next to "Hide totals in student grades summary".

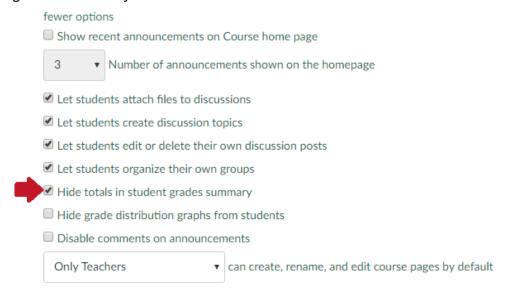

Be sure to check Tuesday Tips in the upcoming weeks for info on new gradebook features!

For more information, please contact the <u>IDS team</u>. View all of our Tuesday Tips on our <u>SHP/IDS website!</u>

**UAB|SHP Instructional Design & Support** 

Learning Resource Center I The University of Alabama at Birmingham LRC 211 I 1714 9<sup>th</sup> Avenue South I Birmingham, AL 35294 P: 205.996.1407 I IDSHelp@uab.edu

UAB. Powered by will.